# Part 3.1: Inventory Functions – Requisition & PO

Calem Enterprise Training

Summer 2022

Austin, Texas

**CONFIDENTIAL** 

### What are the goals – REQ

#### CalemEAM

#### **Goals**

I know how to set up REQ roles

I know how to set up users and supervisors

I know how to set up vendor and items supplied

I know how to create requisitions

I know how to create repair requisitions

I know how to approve requisition and create POs

#### What are the goals – PO

#### CalemEAM

#### **Goals**

I know how to set up PO roles

I know how to create a PO

I know how to add REQ items to PO

I know how to approve a PO

I know how to send repair PO for off-site repair

I know how to receive repair PO

I know how to set up PO terms and conditions to print on PO

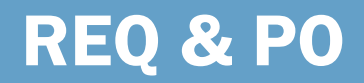

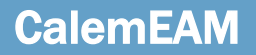

#### Inventory and Warehouse

**Requisition and** Purchase Order

Doc, Project, Integration, etc.

#### Product Overview – Functions

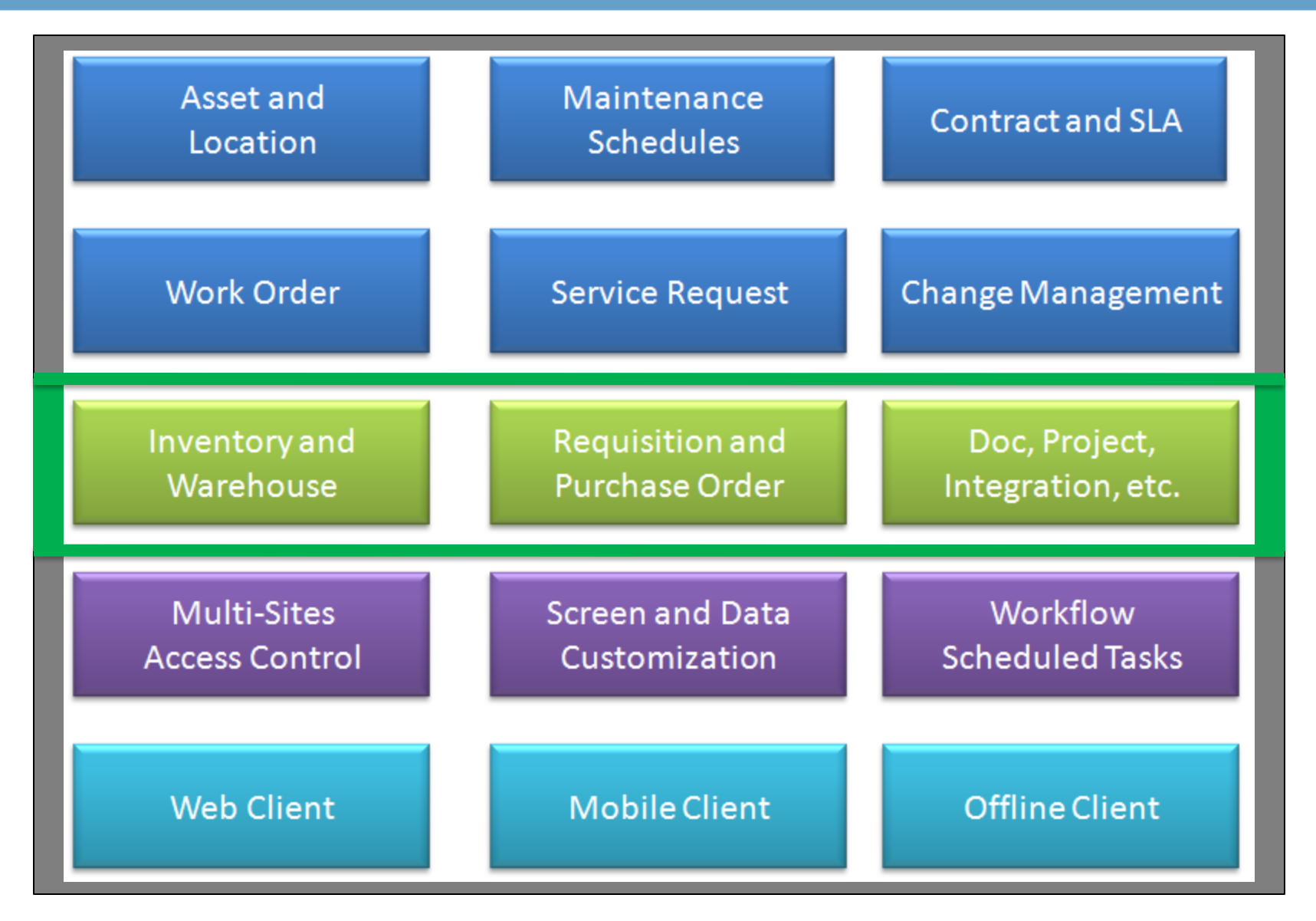

# Product – Requisition

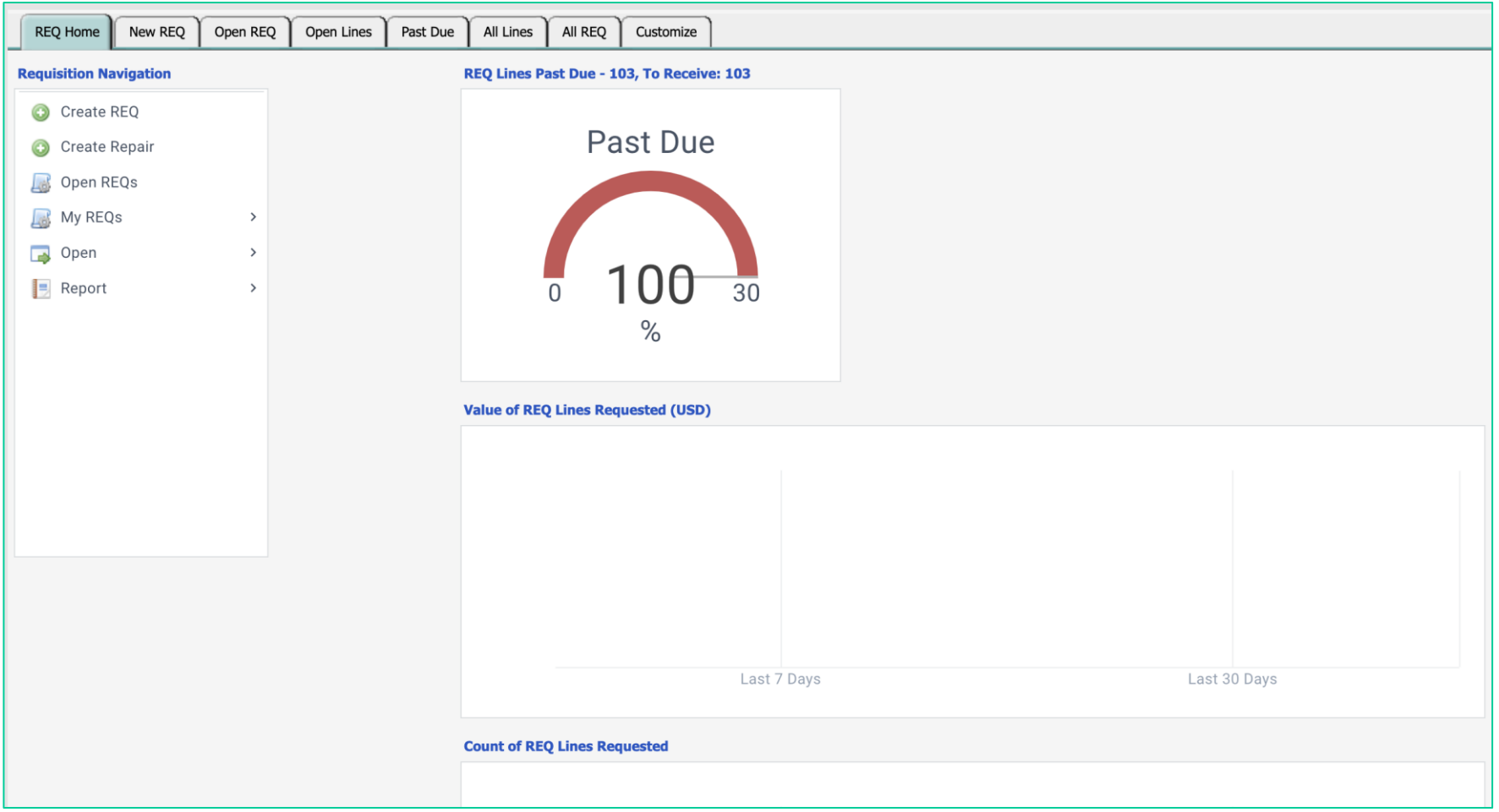

### Product – Requisition

#### • Use requisition for spares replenishment

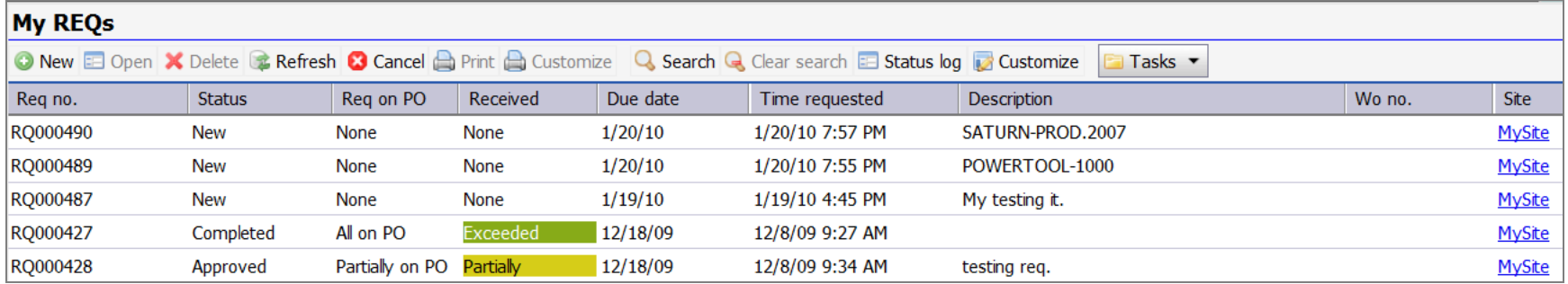

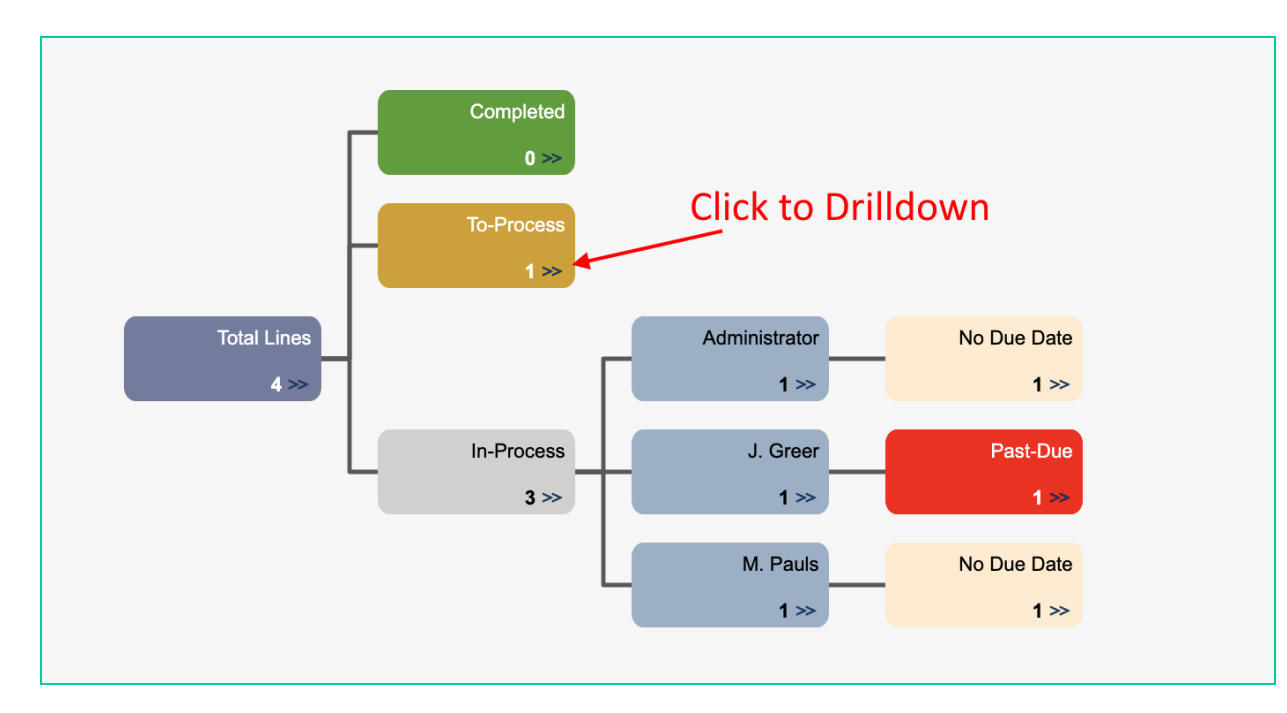

# Requisition Module

• Auto-Requisition Generation by Site Inventory Min/Max

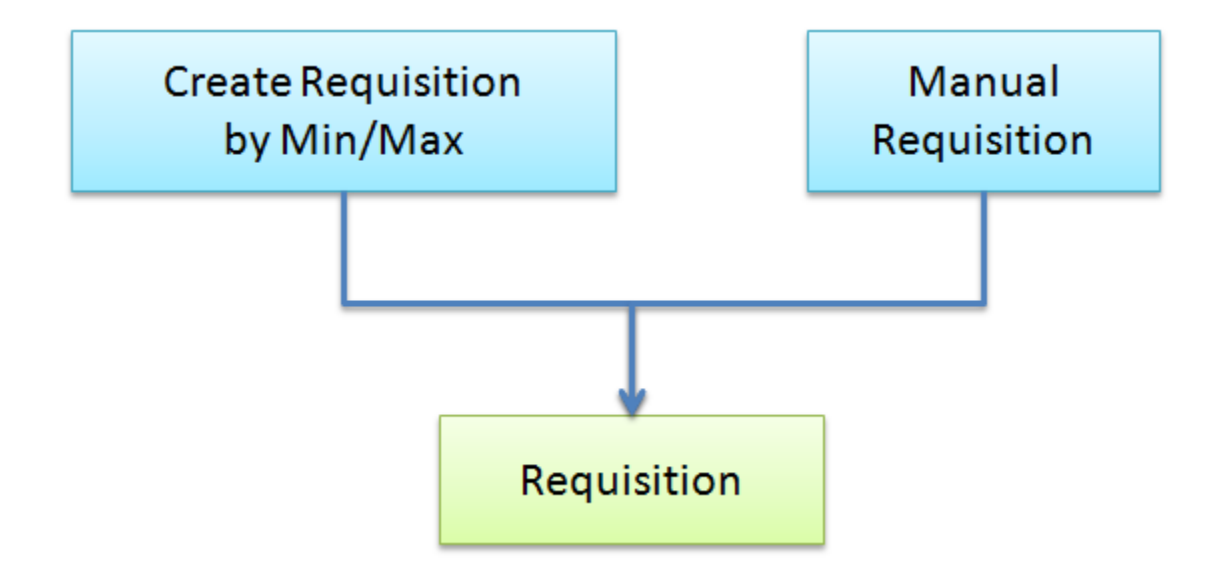

### Requisition Module - Roles

- REQ Monitors: users who monitor requisition activities
	- Menu path: Organization | ACL Profiles | Monitor User
- REQ Approval Teams and Approvers: users who approve a requisition
- Requester: who submit a requisition
- Pre-approval is optional

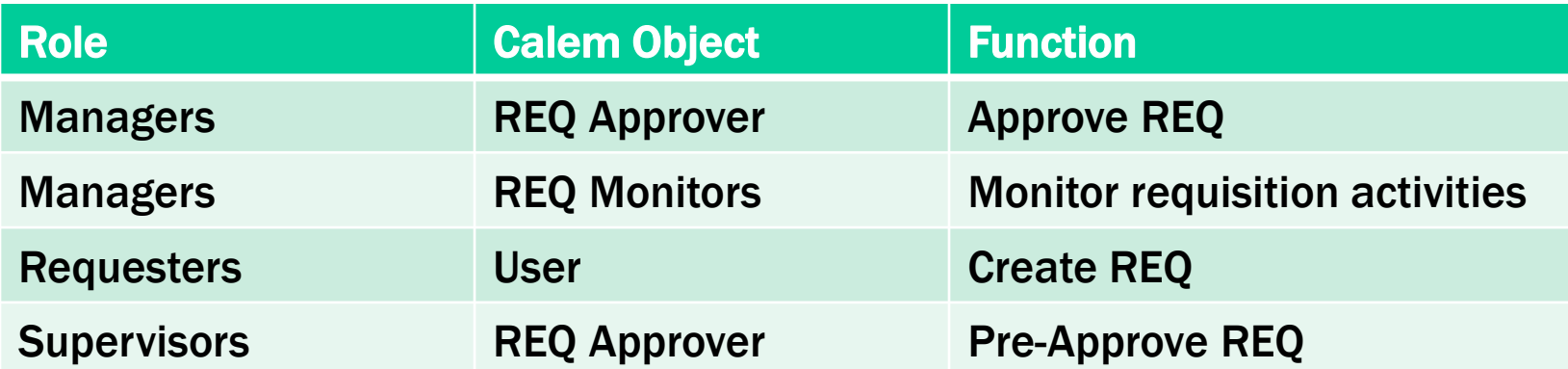

# REQ Approval Level & Approvers

- REQ level and approval define how much an approver can approve
	- Menu path: Organization | ACL Profiles | REQ Level | Approval
- Optional:
	- Pre-Approver needs to have an approval level regardless of approval amount.

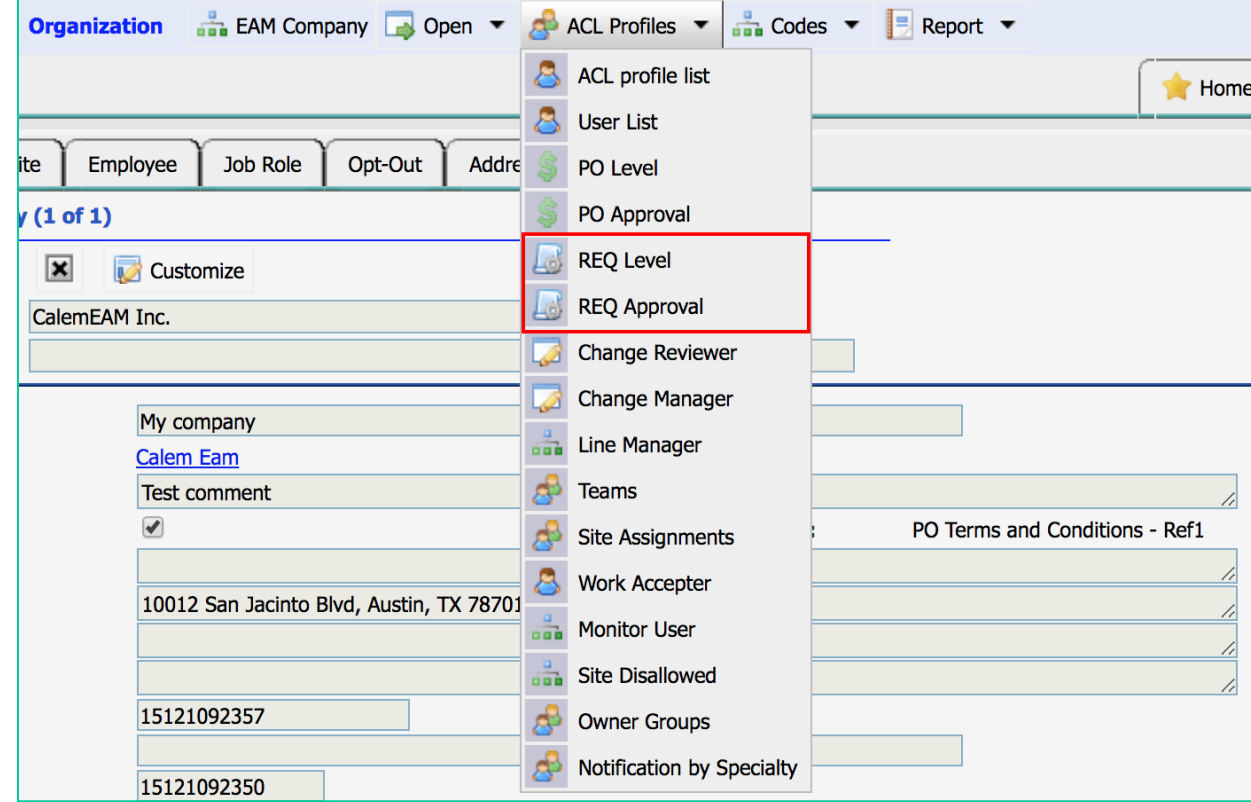

Calem uses supervisor of user record to identify the approver for a requisition.

- [See this blog: http://www.calemeam.com/calemcustomers-](http://www.calemeam.com/calemcustomers-2/requisition-approval-routing)2/requisition-approval-routing
- Supervisor setup:
	- Organization | ACL Profile | User List | click to open a user record, edit user's "Supervisor" field to set a supervisor
- REQ monitors are notified when a REQ approver is not identified

### Vendors and Items

Set up vendors and items supplied

- [See this blog: http://www.calemeam.com/calemcustomers-](http://www.calemeam.com/calemcustomers-2/vendor-setup-for-inventory)2/vendor-setup-for-inventory
- Menu path:
	- Vendor: Organization | Open | Vendor
	- Vendor Items: Purchase | Open | Vendor Prices

# Requisition – Creation

- Set "Due date" and "Wo #" if any
- REQ # will be generated by Calem

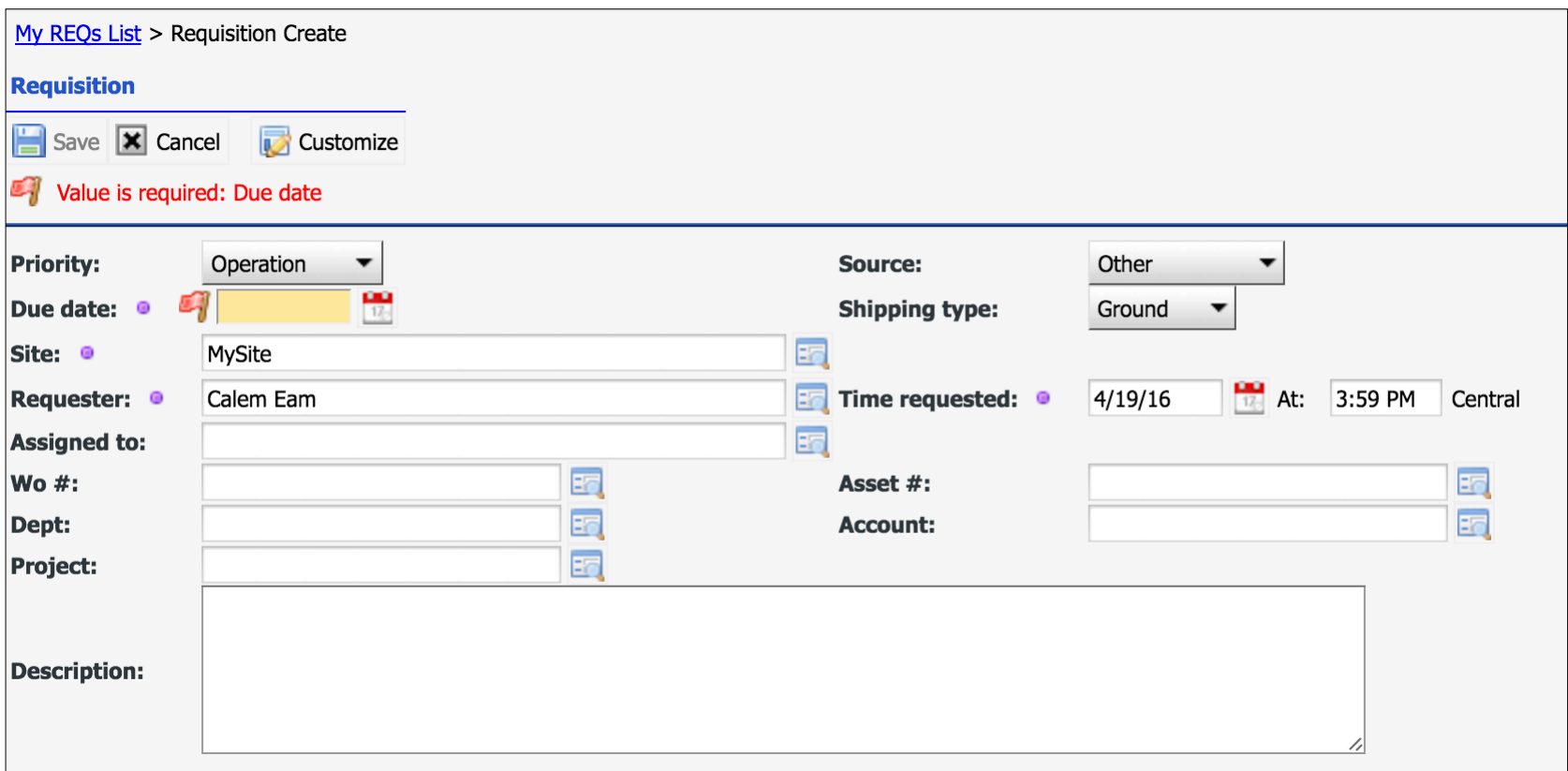

# Requisition – Items

#### CalemEAM

• Go to Items Tab to add items to the REQ

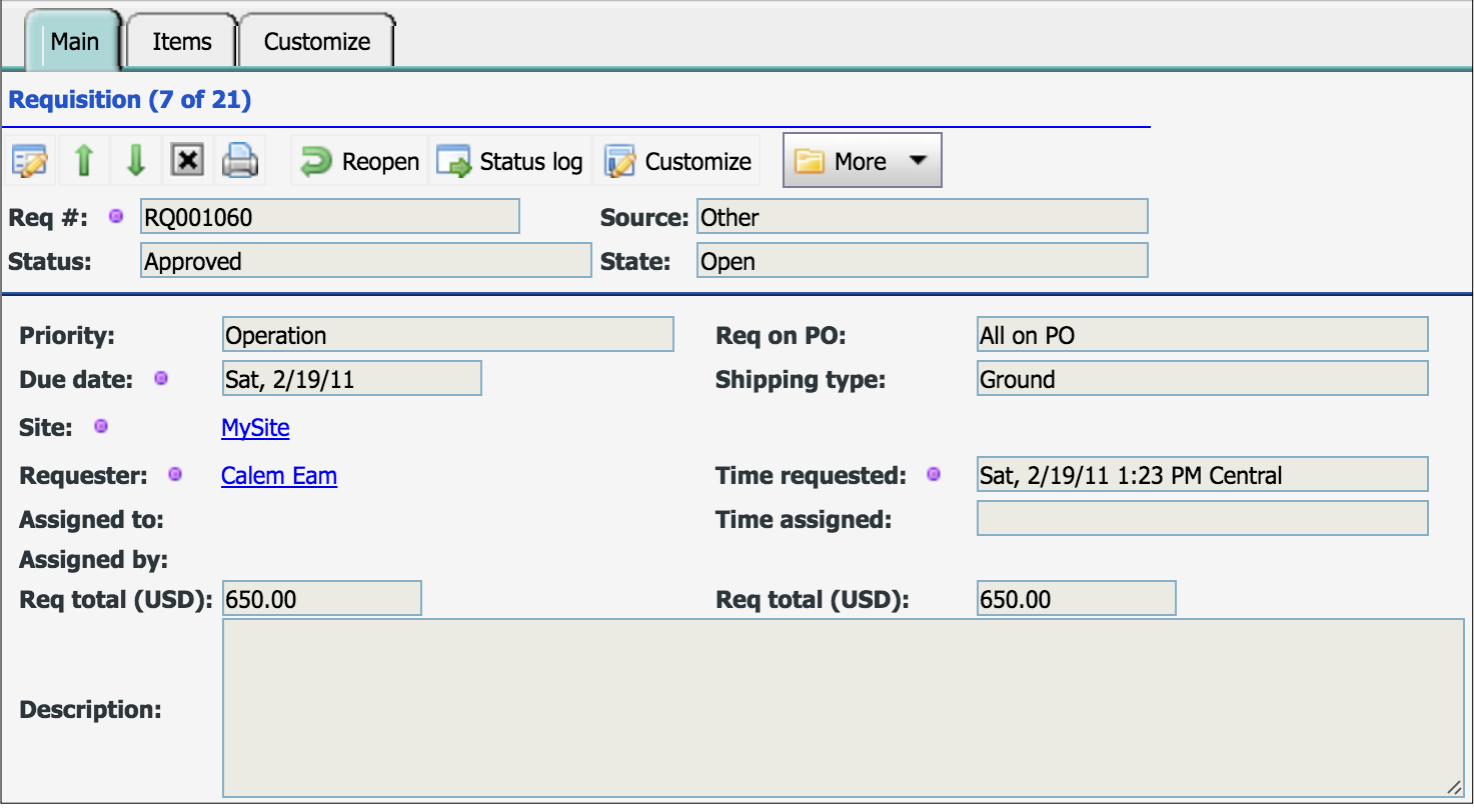

### Requisition – Add Items

• Vendor is required by default (option to turn off through configuration)

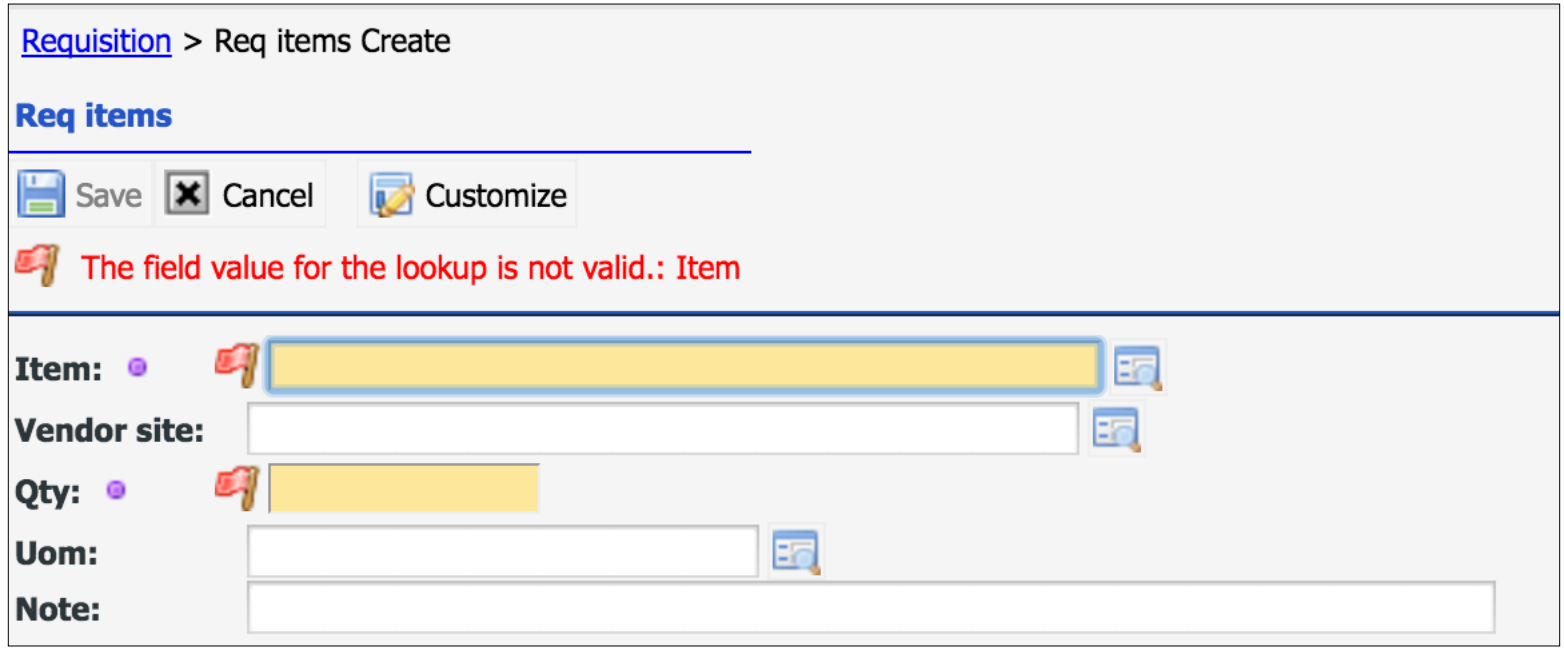

# Requisition – REQ Total

#### CalemEAM

#### • REQ Total calculated from REQ Lines

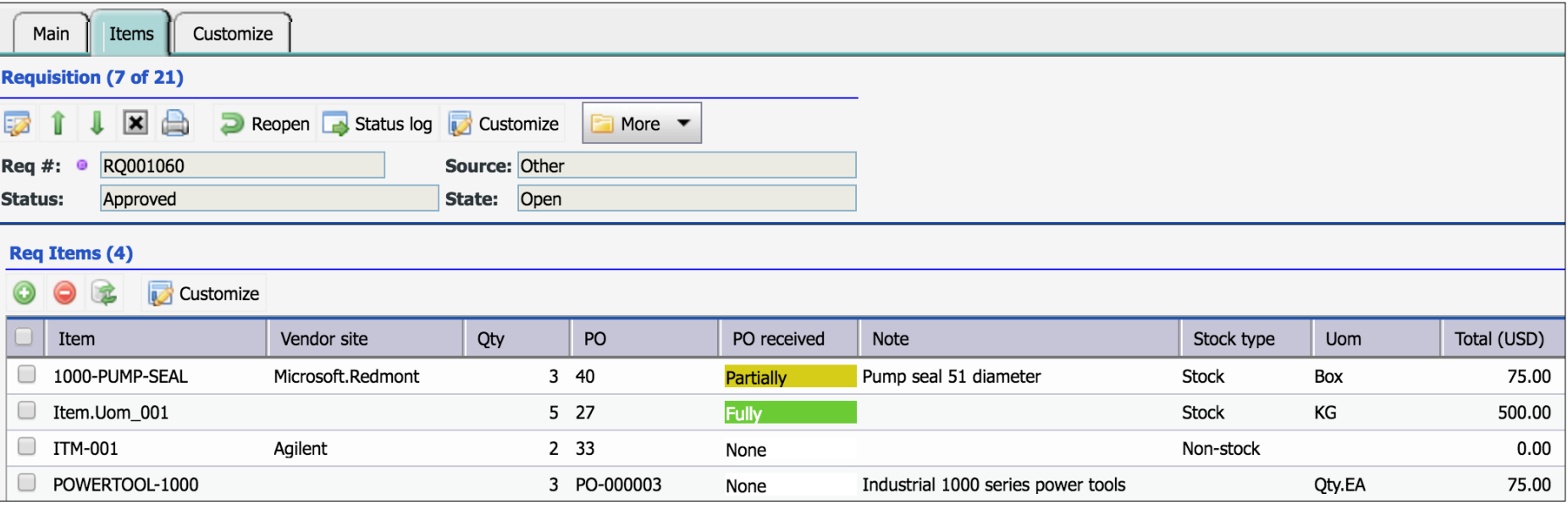

# Requisition – My REQ Forms

- My REQs
- My REQ Assignment
- My REQ Approvals
	- All REQs my approval level can approve

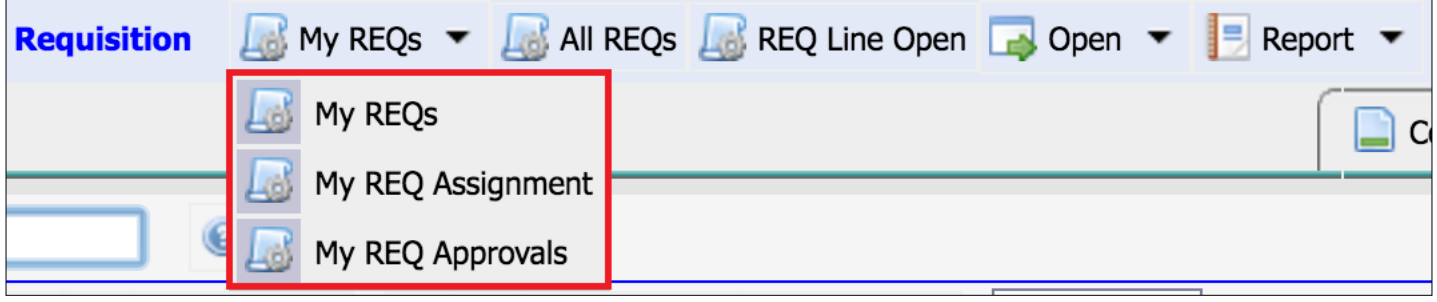

## Requisition – REQ Line Forms

#### • REQ Line forms show REQ Items

- Open REQ Lines
- All REQ Lines
- REQ Approvals
	- Showing all REQs and qualified approvers

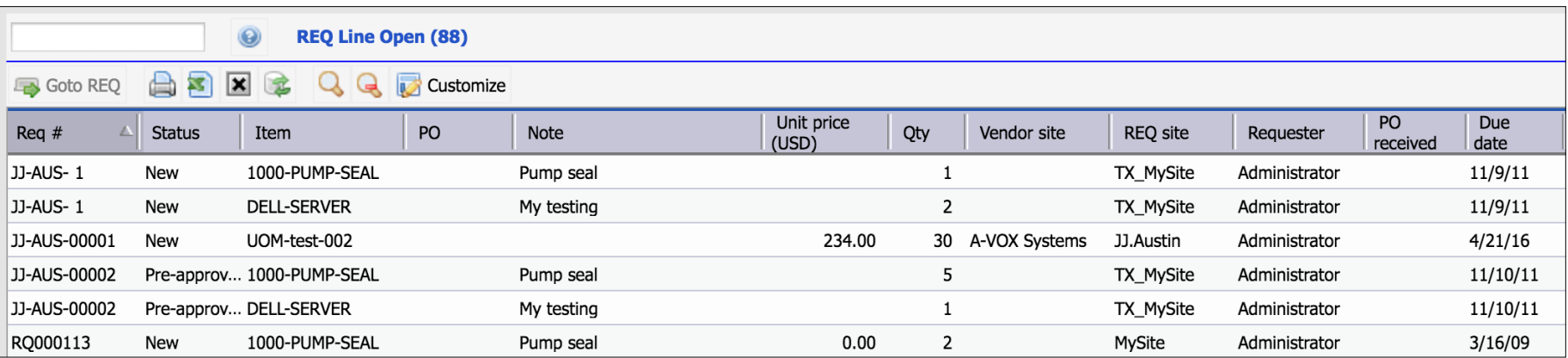

# Requisition – REQ Status Log

#### • Req Status Log can be exported

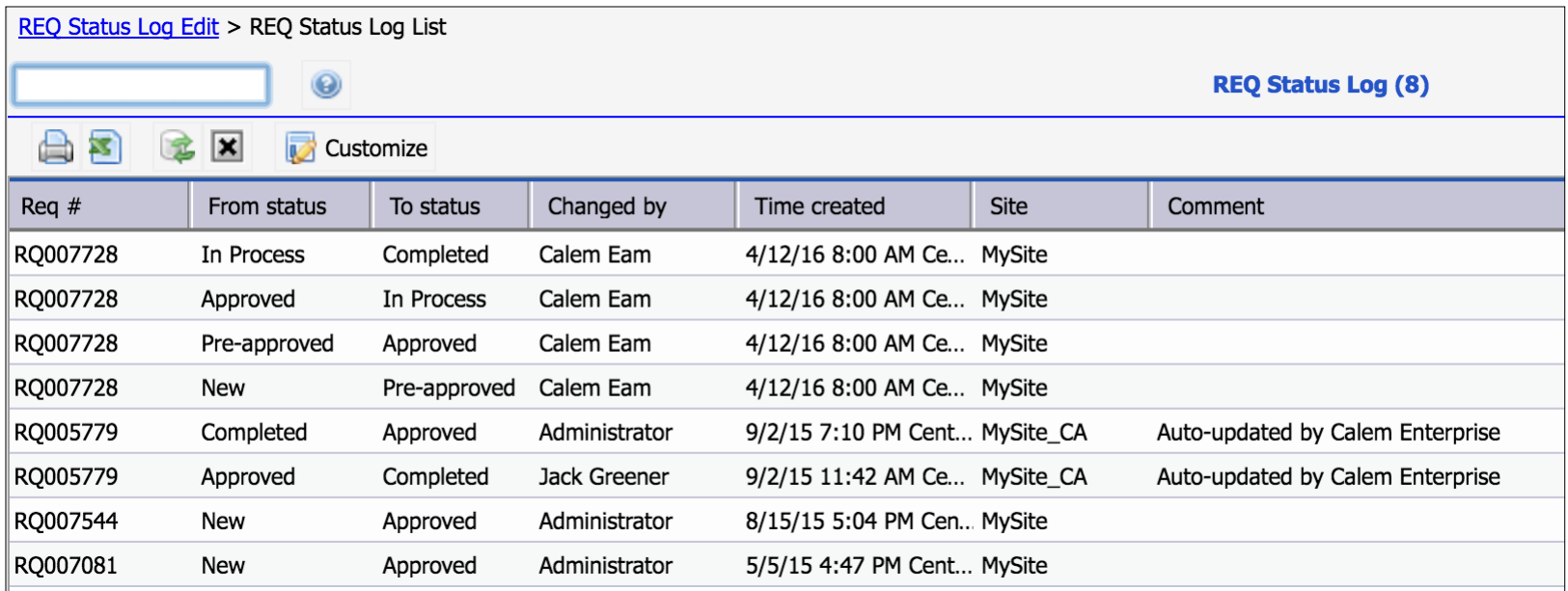

### Requisition – Off-Site Repair

- Set up at least one service item in Inventory | Items
- Create Repair Requisition
- Select an asset to repair
- Select a service item to use for the repair

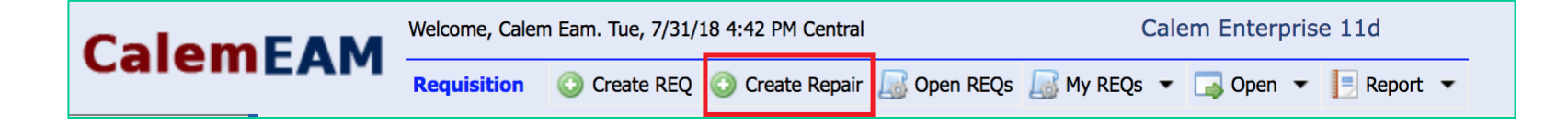

### Requisition – Create PO at Approval

- A PO can be created at requisition approval
- Must have vendor defined at REQ lines or REQ

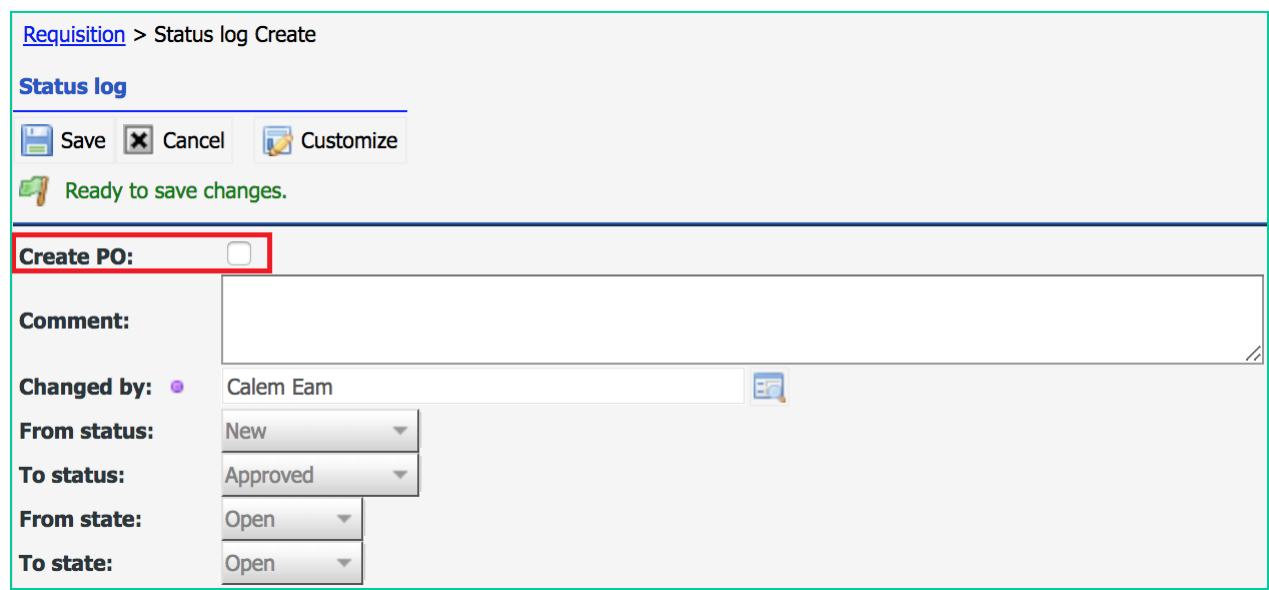

## Requisition – Create PO from REQ

- A PO can be created from REQ
- REQ must be approved

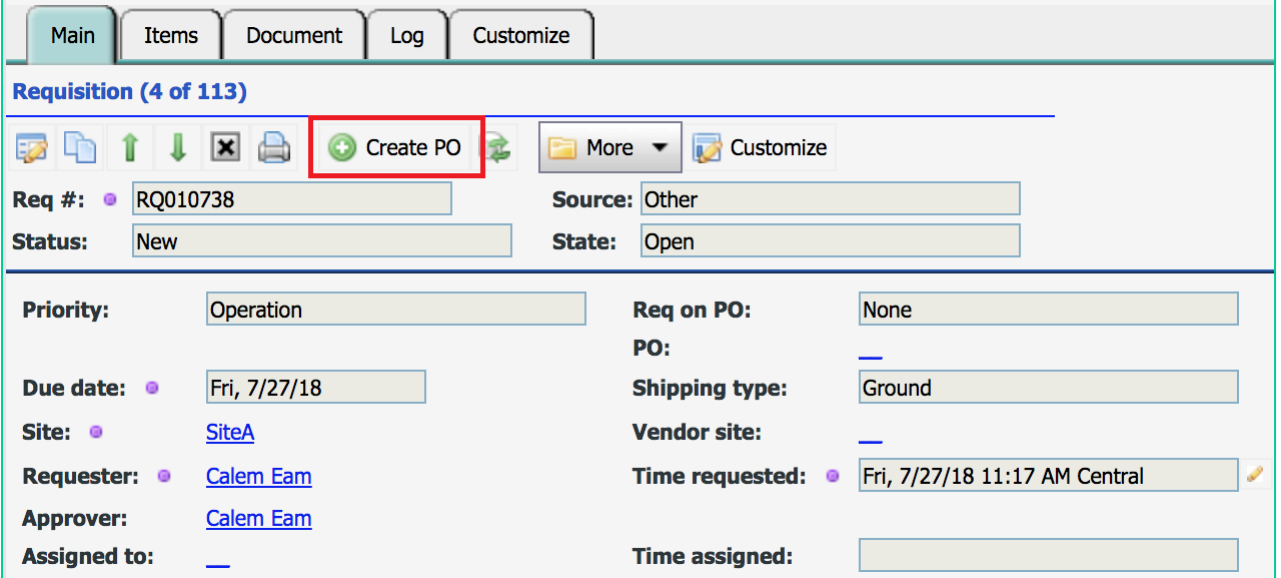

### Requisition – Hands-On Lab

CalemEAM

Hands-On

- Define req Levels and Approvers.
- Assign your login a REQ approval level
- Create a requisition
- Add an item to the REQ
- Approve Requisition
- Create a repair requisition
- Create a PO for the repair requisition

### Product – Purchase Module

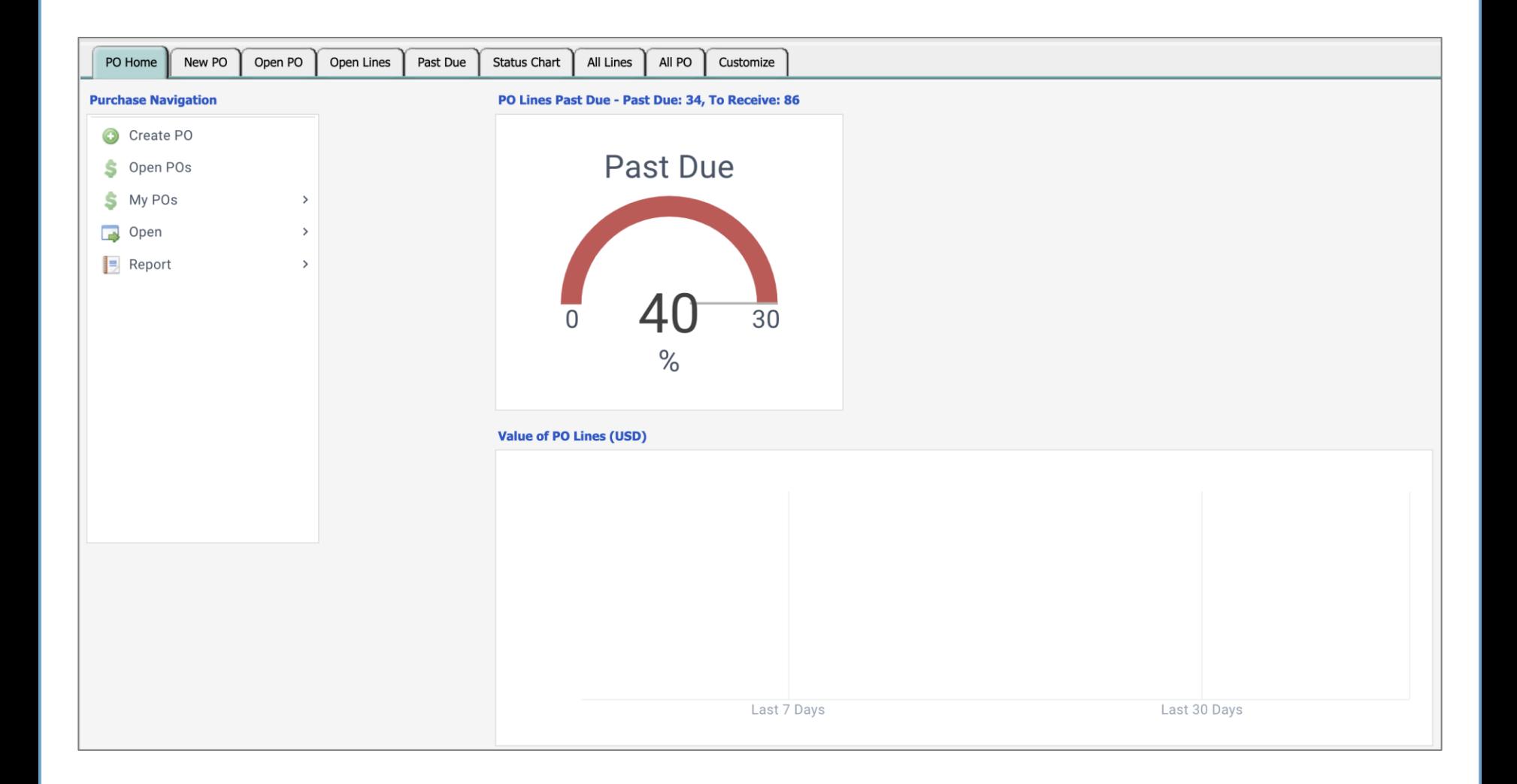

### Product – Purchase Module

#### CalemEAM

#### • Use purchase orders to order spares

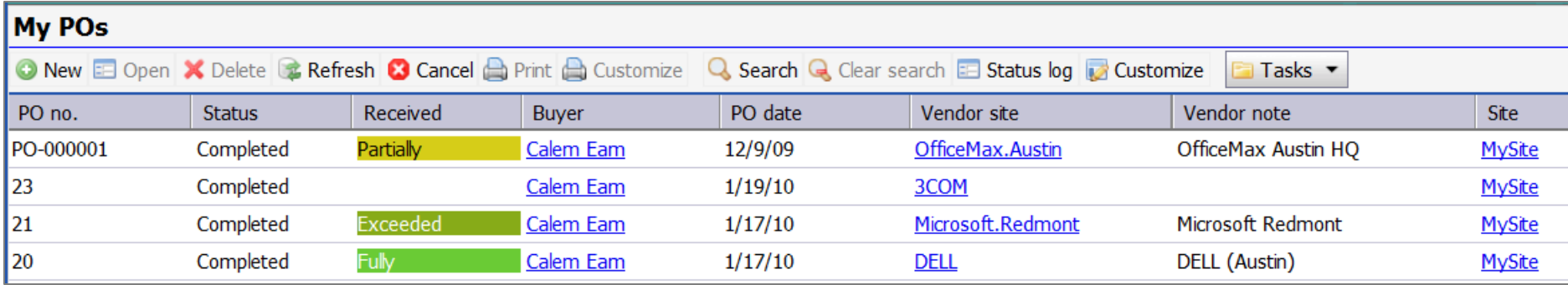

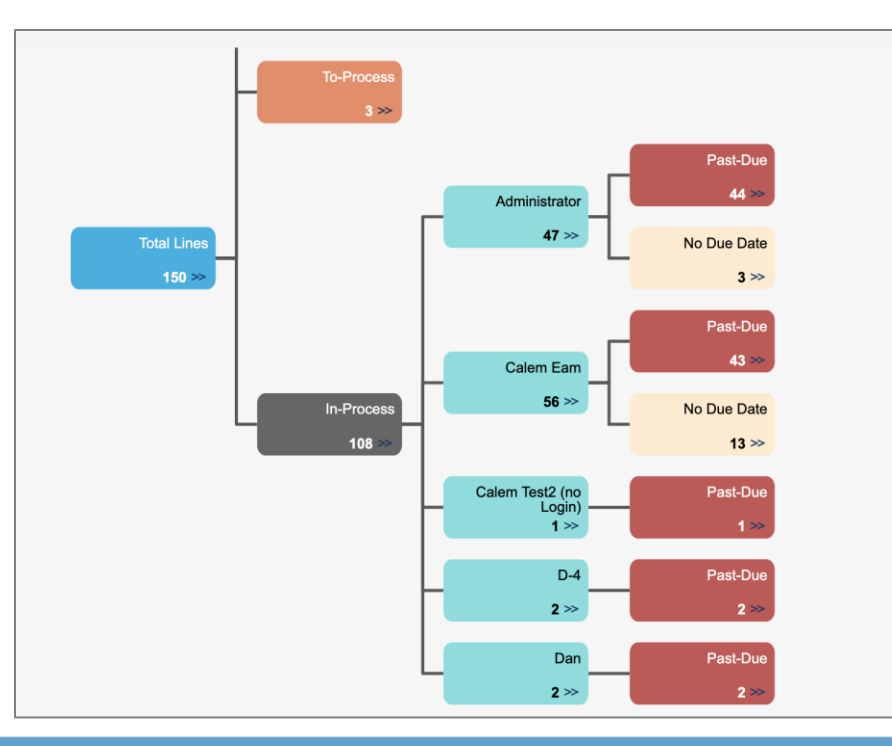

### Purchase Module

- Create Purchase Orders by Buyers
- Add Items from Approved **Requisitions**
- Tax Rates
- Vendor and Price

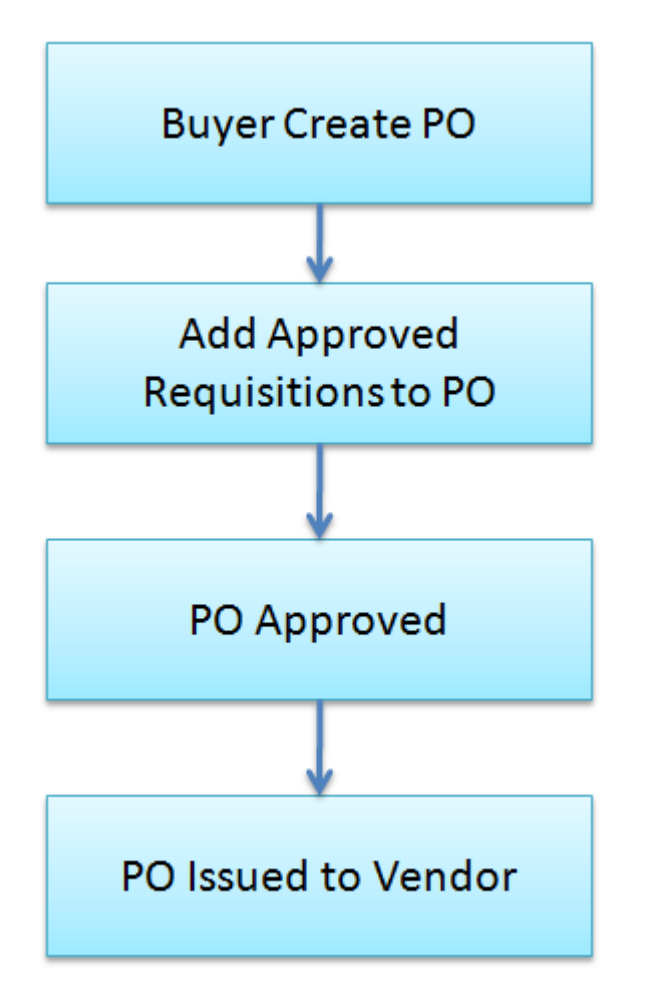

### PO Module - Roles

- Approver approves PO
- Buyer executes a PO
- Optional:
	- Pre-Approver: pre-approves a PO before approval

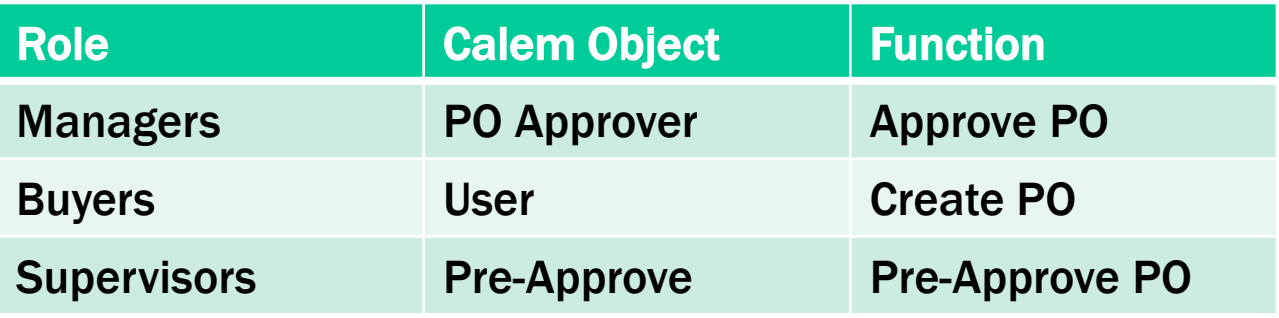

#### Purchase Module – Approval

- Set PO Approval Level Amounts
- Assign PO Approval Level to Users
	- A user can approve a PO by approval level

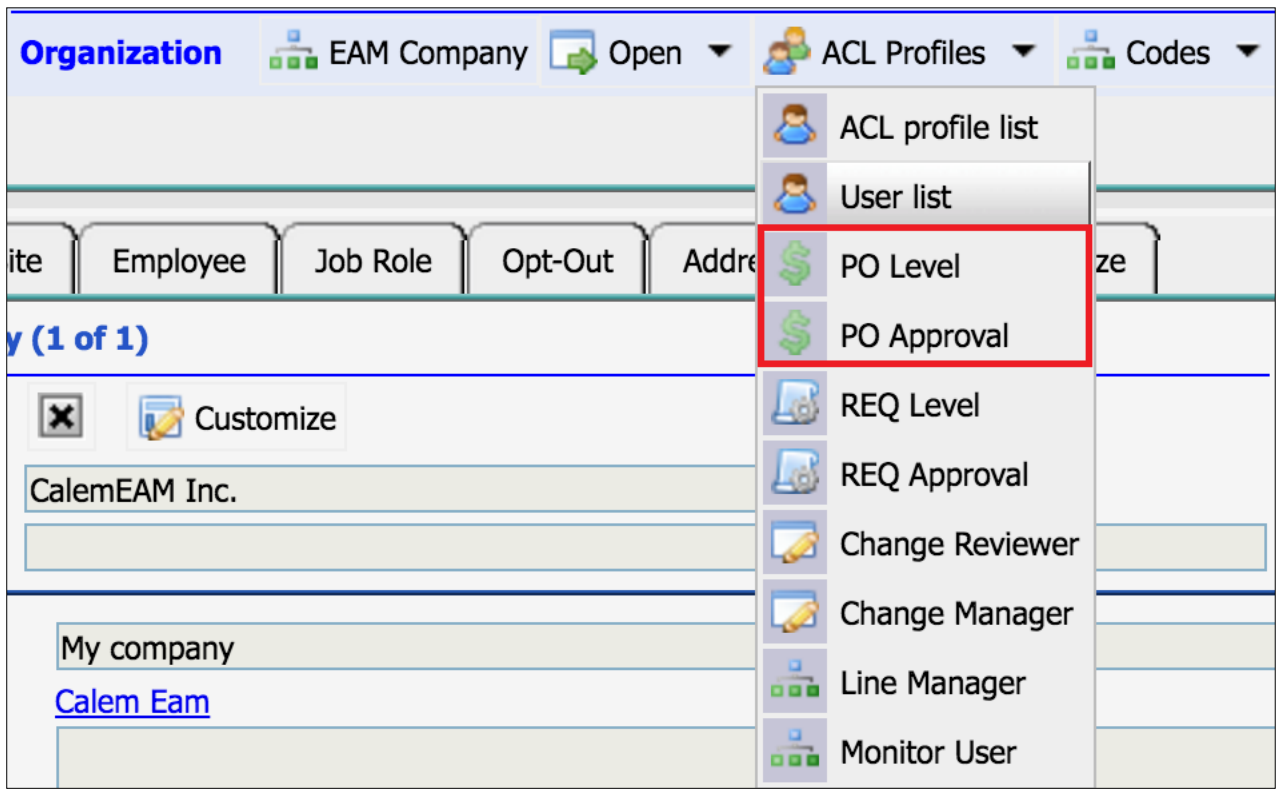

### PO Module - Creation

- Set Vendor to purchase from
- PO # is generated by Calem

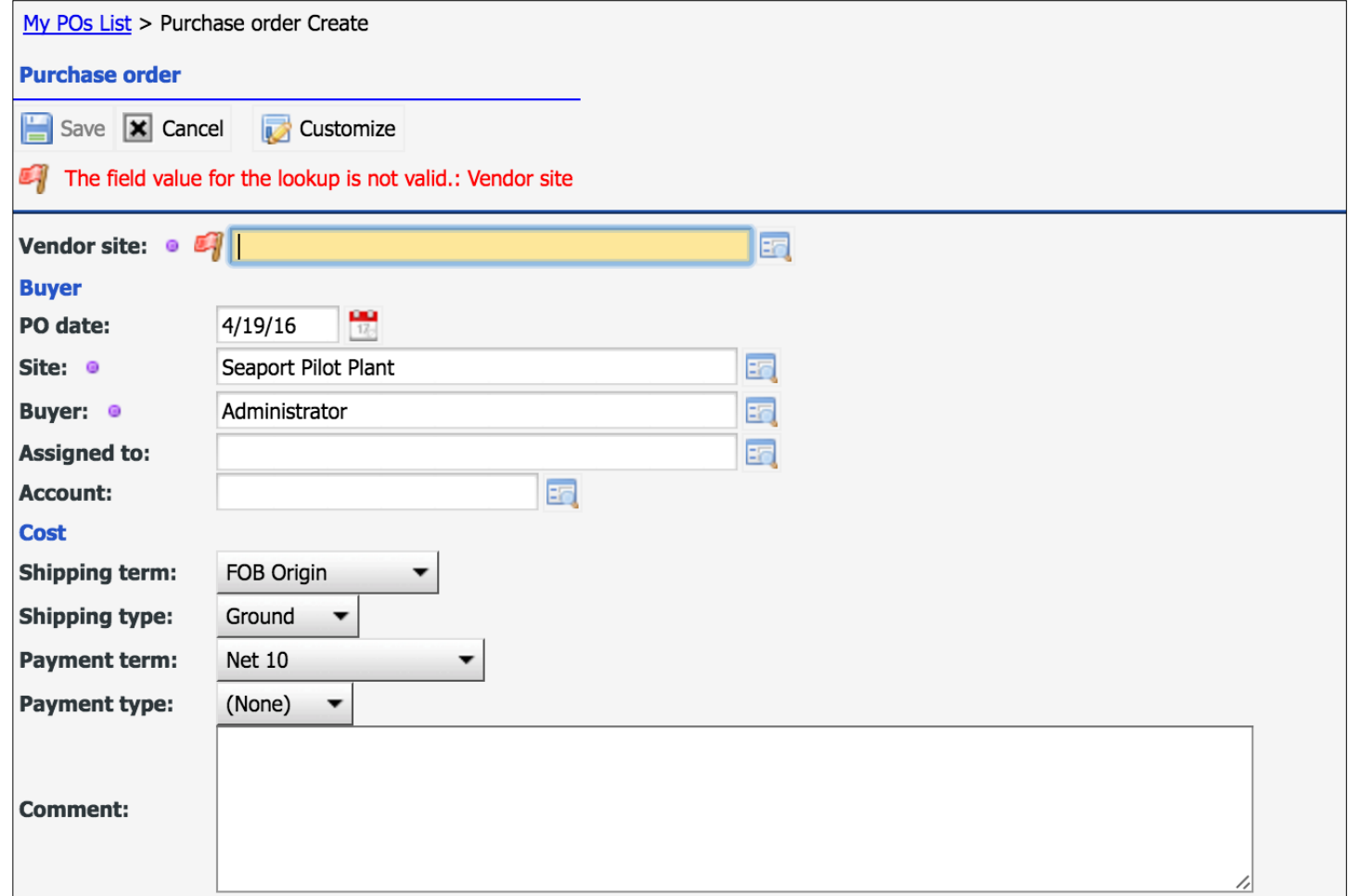

# Repair PO

- Off-site repair is tracked by repair REQs and POs
- A repair PO can only be created from a repair REQ
- [See blog: http://www.calemeam.com/calemcustomers-2/asset-off](http://www.calemeam.com/calemcustomers-2/asset-off-site-repair-and-tracking)site-repair-and-tracking

### PO Module – Add PO Item

- Go to Items tab
- Use "Add item" to add REQ items
- Use "+" to add items without a REQ

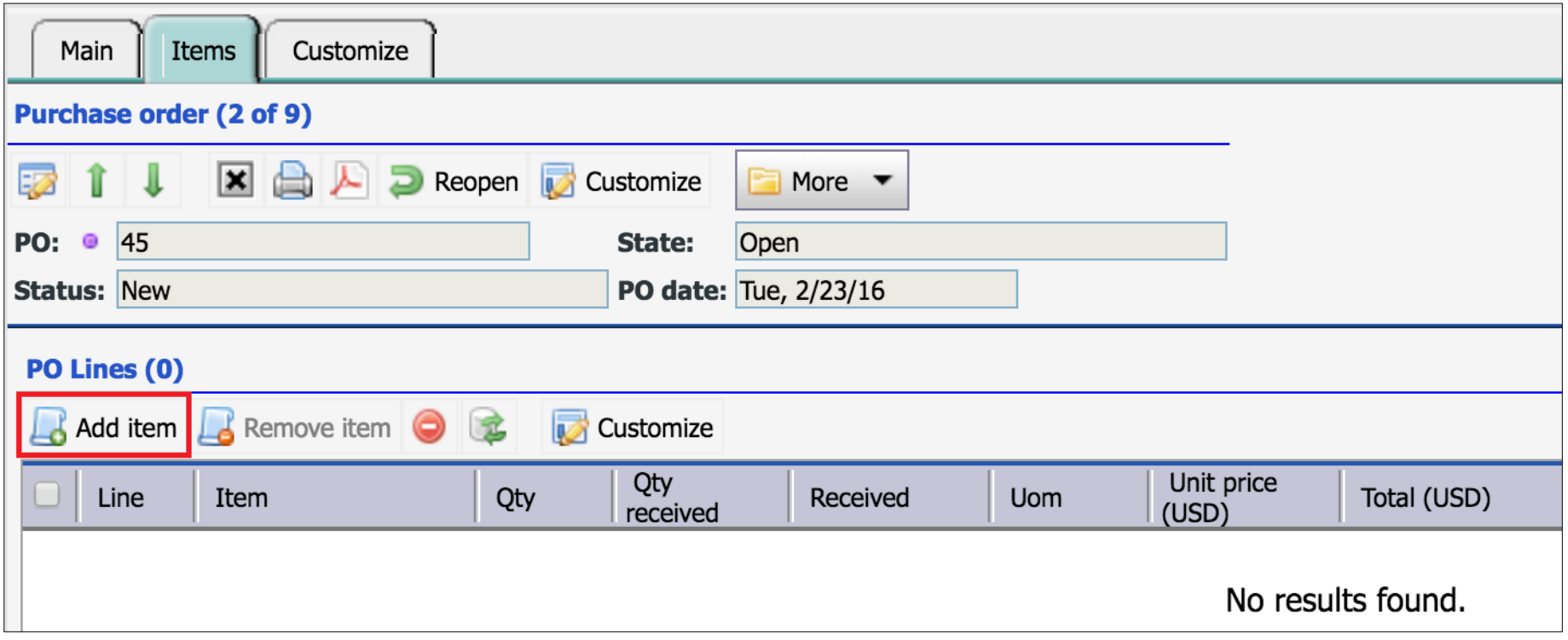

### PO Module – Add PO Item

- Appoved REQs with matching vendors are shown
- Use "Add others" to add REQs of other vendors

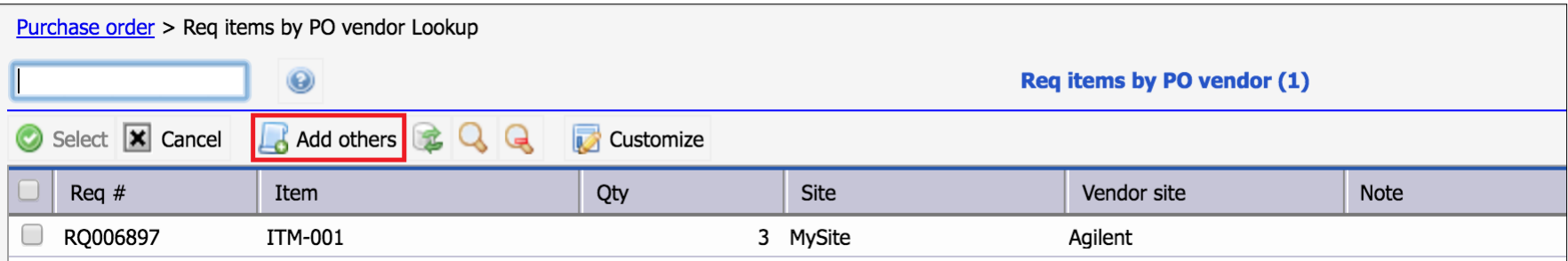

#### Purchase Module – My PO Forms

- My POs
- My PO Assignment
- My PO Approvals
	- All Pos my approval level can approve

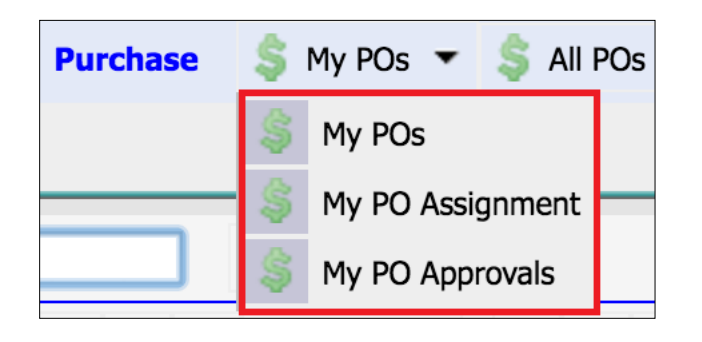

#### Purchase Module – PO Line Forms

- PO Line forms show PO Items
	- Open PO Lines
	- All PO Lines
- PO Approvals
	- Showing all Pos and qualified approvers

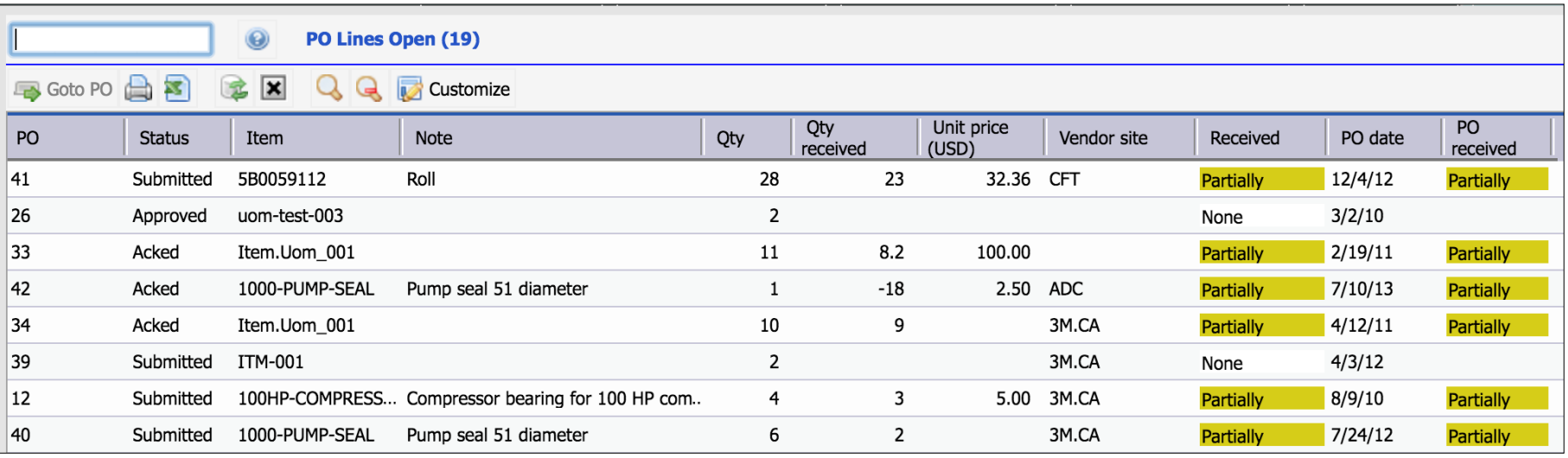

#### Purchase Module – Tax Code

- Tax Code
	- Multiple Tax Rates (Federal, Province, etc.)

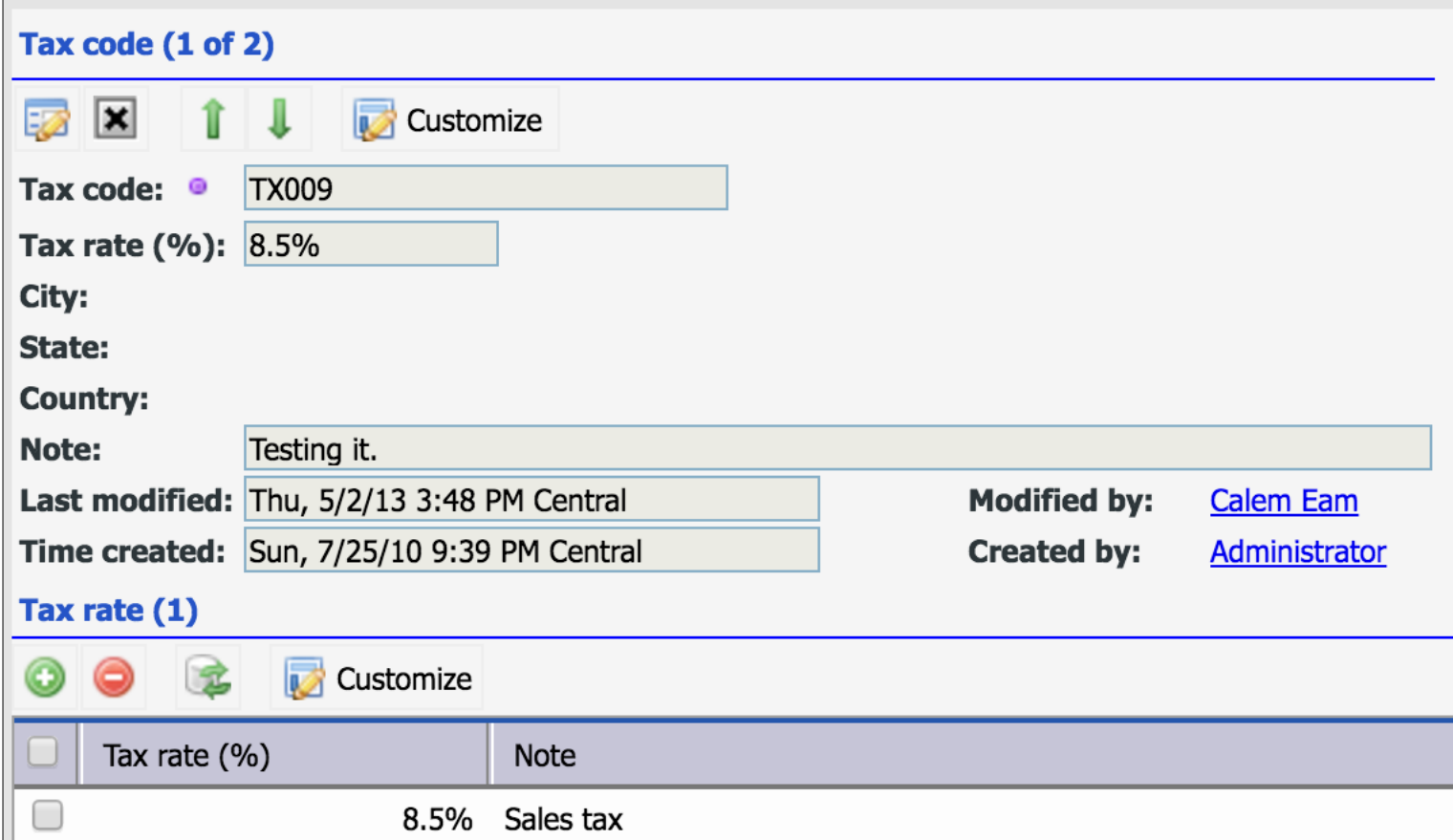

### PO Cost

PO Cost including item total, tax and freight can be updated at PO by:

- Inventory | Transactions | Adjust Receiving Cost
- Repair POs can be adjusted just like normal PO

### Purchase Module – Vendor Prices

- Menu path: Purchase | Open | Vendor Prices
- Add items supplied by the vendor

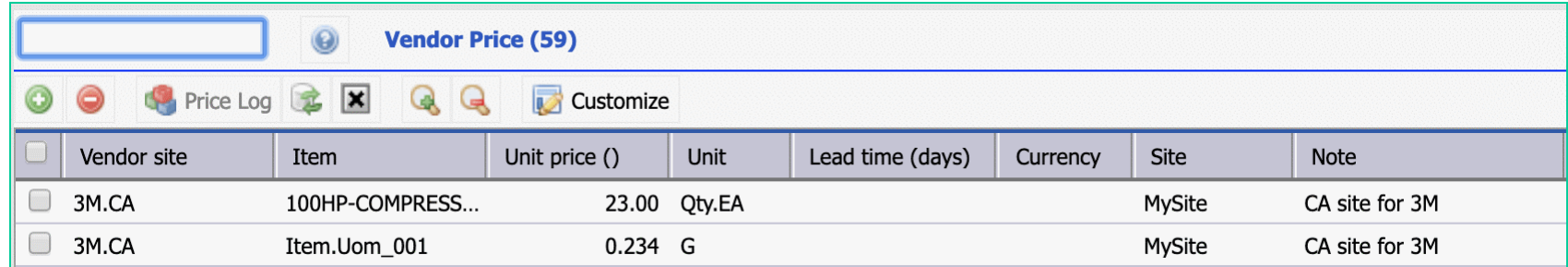

# PO Terms & Conditions

• PO terms and conditions can be configured via a PDF file and [included in PO print: http://www.calemeam.com/calemcustomers-](http://www.calemeam.com/calemcustomers-2/purchase-order-print-part-3-terms-and-conditions)2/purchase-order-print-part-3-terms-and-conditions

#### Purchase – Hands-On Lab

CalemEAM

Hands-On

- Define PO Levels
- Assign login user as an approver
- Create a PO
- Add items from approved requisitions
- Approve PO
- Email PO
- Set up Vendor Prices
- Set up Tax Rates

CalemEAM

Inventory and Warehouse

**Requisition and Purchase Order** 

Doc, Project, Integration, etc.

# Thank You for Attending the CalemEAM Training! Visit Us at www.calemeam.com

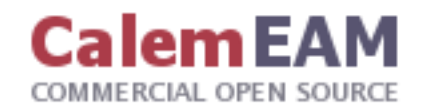